# **ЛАБОРАТОРНЫЙ ПРАКТИКУМ ДЛЯ ДИСТАНЦИОННОГО ОБУЧЕНИЯ ОБЩЕТЕХНИЧЕСКИМ ДИСЦИПЛИНАМ**

## Е.Д.Баран, А.Ю.Любенко

*Новосибирский государственный технический университет, 630092, Новосибирск-92, пр. К.Маркса, 20, тел. 3832-460855, baran@tiger.cs.nstu.ru, lyubenсo@ngs.ru*

#### **1. Введение**

Дистанционное обучение является одним из важнейших и эффективных направлений развития образования, которое создает предпосылки для интенсификации учебного процесса, стимулирования самостоятельной работы учащихся, повышения качества знаний. При организации дистанционного обучения по любым техническим дисциплинам особое внимание следут уделять созданию развитого лабораторного практикума, без которого глубина понимания матерала, способность применения полученных знаний не могут быть признаны удовлетворительными.

Разрабатываемый центр коллективного пользования с дистанционным доступом ориентирован на подготовку специалистов в области информатики, вычислительной и измерительной техники. Принципиальным для лабораторного практикума является предоставление возможностей выполнения разнообразных заданий по изучению, проектированию и тестированию физических объектов с использованием реального оборудования, при этом моделирование некоторых свойств и характеристик объектов служит для усиления наглядности экспериментов, подчеркивания наиболее существенных факторов, обеспечения широкой вариативности заданий.

Дистанционный лабораторный практикум отличается от традиционного более жесткими требованиями к функциональности и универсальности оборудования, гибкости и надежности программного обеспечения, наглядности и комфортности интерфейса пользователя. Специфическим требованиям, по нашему мнению, должен удовлетворять и объект исследований, входящий в состав лабораторной установки – объект тоже должен быть универсальным, а самое главное – дистанционно перестраиваемым.

При этом простота и дешевизна всего комплекса программных и аппаратных средств не столь важны – многопользовательский, круглосуточный режим функционирования одного дистанционного лабораторного стенда, в конечном счете, дает огромную экономию – разные кафедры в разных университетах и городах освобождаются от необходимости многократного дублирования лабораторных стендов, от затрат на выделение помещений для создание лабораторий, на их обслуживание и т.п.

Кроме того, создаются предпосылки для унификации учебно-методического обеспечения в масштабах одной и даже нескольких специальностей, исключается параллелизм в разработке мало отличающихся по содержанию методических пособий для лабораторных практикумов, базирующихся на изучении одних и тех же объектов, преподаватели получают время для совершенствования методики обучения, участия в научных исследованиях, более широкого использования в обучении современных достижений науки и техники. Наконец, создаются предпосылки для интенсификации образовательного процесса – многопользовательский режим работы предполагает проведение экспериментов в режиме разделения времени, а это заставляет модернизировать организацию лабораторных занятий – больше времени необходимо уделять подготовке и, конечно, самоподготовке. При этом собственно эксперимент, непосредственная работа с объектом и оборудованием, как правило, выполняется за существенно меньшее время, чем это предусматривается расписанием на выполнение всей лабораторной работы.

## 2. Результаты работы

Лабораторный центр коллективного пользования представляет собой сеть серверов виртуальных лабораторных стендов, к каждому из которых обеспечивается доступ из глобальной сети Internet. На каждую из прорабатываемых дисциплин - "Основы аналоговой схемотехники", "Основы цифровой схемотехники", "Микроконтроллеры", "Измерительная техника" и др., а в некоторых случаях - на каждый тип объекта исследований, выделяется по одному серверу. В состав лабораторного стенда входит многофункциональный модуль ввода-вывода, определенным образом соединенный с объектом. Программное обеспечение, спроектированное в среде виртуальных инструментов LabVIEW, реализует необходимый комплект измерительных и управляющих приборов и устройств, дистанционное управление стендом и объектом, сбор данных о поведении объекта, их обработку и визуализацию в соответствующих форматах, управление ходом выполнения экспериментов.

Функционирование центра проиллюстрируем описанием содержания и порядка выполнения некоторых лабораторных работ. При подключении к главному серверу центра диспетчеру студент должен выбрать дисциплину (рис.1), после чего на экране появляется

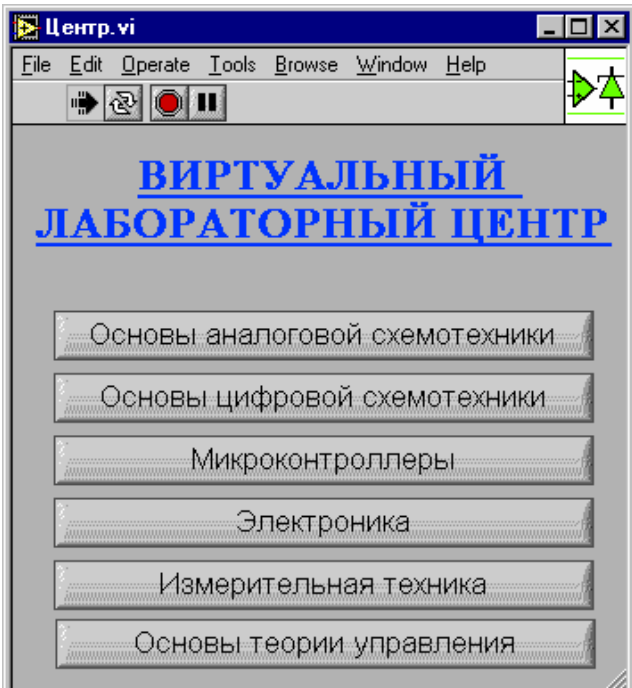

Рис.1. Панель выбора дисциплины

изображение лаборатории со стеллажами, на которых размещены все измерительные приборы. управляющие устройства  $\overline{M}$ объекты исследований, а также рабочее место - лабораторный и компьютерные столы (рис.2). Необходимо отметить, что виртуальные измерительные приборы **MOFYT** реализованы разных быть на серверах с использованием различных модулей ввода-вывода и использоваться в различных сочетаниях в соответствии целями лабораторной работы. Аппаратной основой приборов, показанных на рис.2., является модуль ввода-вывода, разработанный нами для виртуальных лабораторных стендов [1], а объекты исследований - специально разработанные устройства ЛЛЯ лисциплин. ориентированных на изучение элементной базы, объектов управления, промышленные оценочные модули ДЛЯ различных микроконтроллеров или иные устройства.

Первое задание, которое должен выполнить студент - скомпоновать рабочее место переместить на лабораторный стол все необходимое оборудование.

В настоящее время на "складе" оборудования находятся:

- 1. 4-канальный осциллограф с двумя экранами
- 2. Универсальный цифровой вольтметр постоянного и переменного тока
- 3. 16-канальный генератор тестовых последовательностей
- 4. Цифровой частотомер
- 5. 2-канальный генератор сигналов произвольной формы
- 6. 16-канальный анализатор логических состояний
- 7. Измерительные приборы электромеханического принципа действия
- 8. Оценочные модули на микроконтроллерах Intel, Motorola, сигнальных процессорах Analog Devices, промышленные контроллеры Octagon Systems и др.

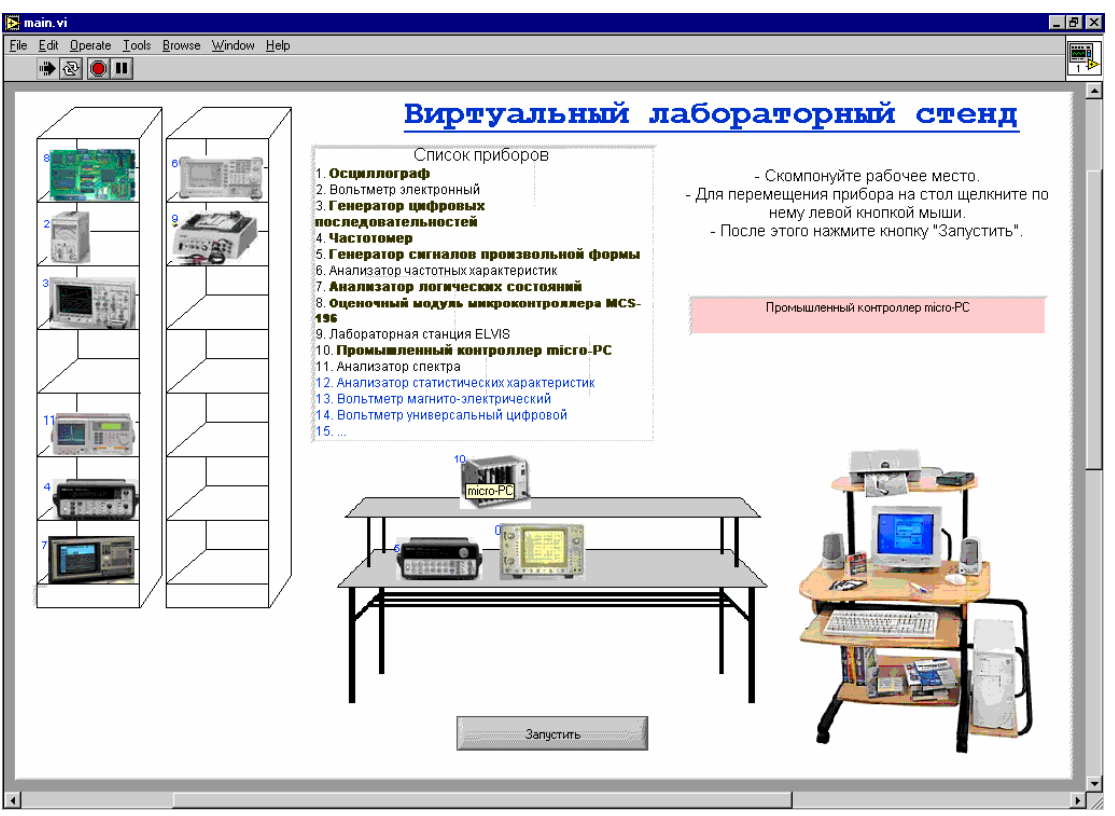

Рис.2. Компоновка рабочего места

Подготовив рабочее место, студент подключается к соответствующему серверу и, следуя указаниям, выполняет задание. В качестве примера на рис.3. показана одна из

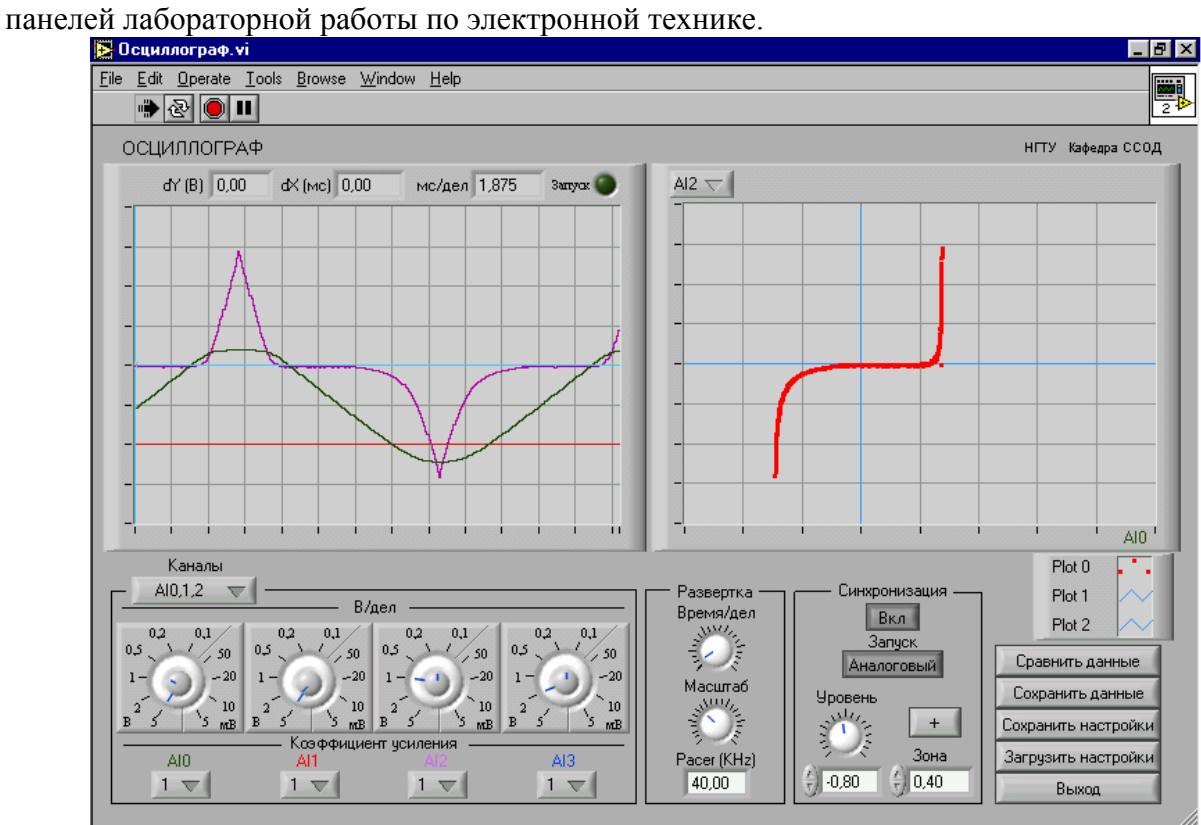

Рис.3. Лабораторная работа по электронике

В этой работе исследуется стабилитрон, на левом экране осциллографа показаны эпюры токов и напряжений, на правом экране – вольтамперная характеристика стабилитрона. Экспериментальные данные заносятся в таблицу и, при необходимости, производится расчет параметров стабилитрона.

Состав и возможности первой версии виртуального стенда для лабораторных работ по дисциплине "Микроконтроллеры", созданном с использованием простейшего модуля ACL-8112PG компании Adlink подробно описан в [2]. В стенде на основе модуля ввода-вывода [1], круг решаемых задач расширяется благодаря разработанному нами анализатору логических состояний. Появилась возможность исследования и тестирования проектируемых студентами микропроцессорных систем на уровне циклов и тактов системной шины (рис.4).

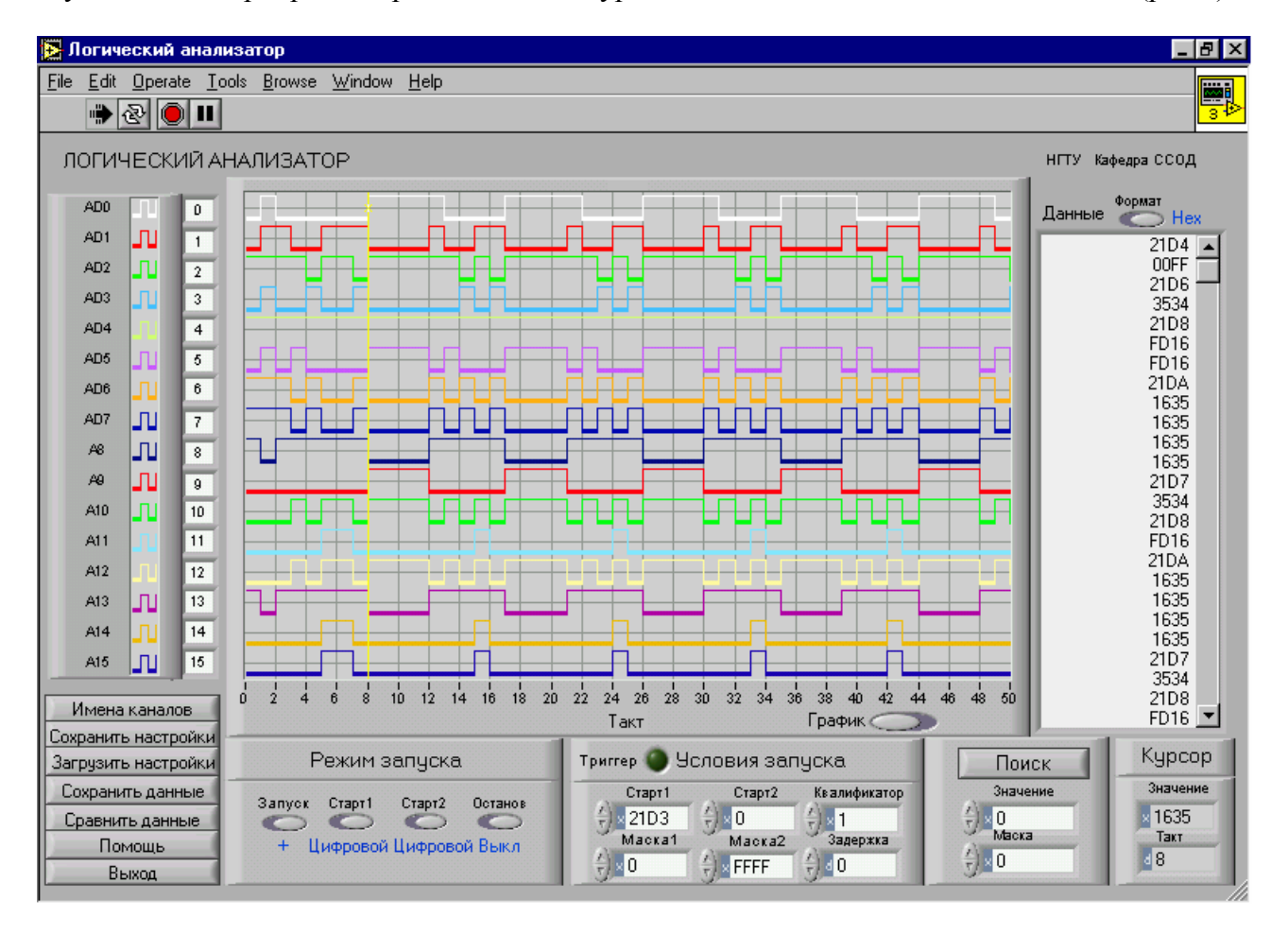

Рис.4. Временные диаграммы и трасса адресов/данных микроконтроллера Intel 80C196KC

Совместное использование генератора тестовых последовательностей и логического анализатора позволяет создать лабораторный практикум по схемотехнике цифровых устройств – достаточно просто реализуются эксперименты по изучению широкой номенклатуры цифровых компонентов с построением таблиц состояний, временных диаграмм, иных форм описания автоматов. На этой же программно-аппаратной основе с привлечением широко распространенных систем автоматизированного проектирования предполагается разработать лабораторный практикум по синтезу цифровых устройств с возможностью тестирования в реальном времени результатов проектирования.

В практикуме по основам измерительной техники применяются генератор сигналов произвольной формы, осциллограф, вольтметры разных типов, частотомер, логический анализатор, создаются специализированные комбинированные системы. В курсе измерительной техники будут предлагаться следующие лабораторные работы:

- 1. Измерительные сигналы. Квантование по уровню и во времени. Погрешности измерений
- 2. Измерение напряжений постоянного и переменного тока
- 3. Формирование сигналов. Генератор сигналов произвольной формы
- 4. Аналого-цифровое преобразование. Цифровой вольтметр
- 5. Осциллограф. Исследование формы сигналов, измерения с помощью осциллографа
- 6. Измерение частотно-временных характеристик. Цифровой частотомер
- 7. Измерения в области данных. Анализатор логических состояний

Все работы этого цикла, кроме первой, выполняются, как эксперименты с реальными объектами, в первой работе используется модель.

В качестве примера на рис.5 показана панель второй лабораторной работы, в которой студенты обучаются методам оценки погрешностей измерений приборами различного принципа действия – цифрового вольтметра, электромеханических вольтметров магнитоэлектрической и электромагнитной систем. Исследуются методические и инструментальные систематические погрешности, зависимость погрешностей от частоты измеряемого сигнала, случайные составляющие погрешностей и т.п.

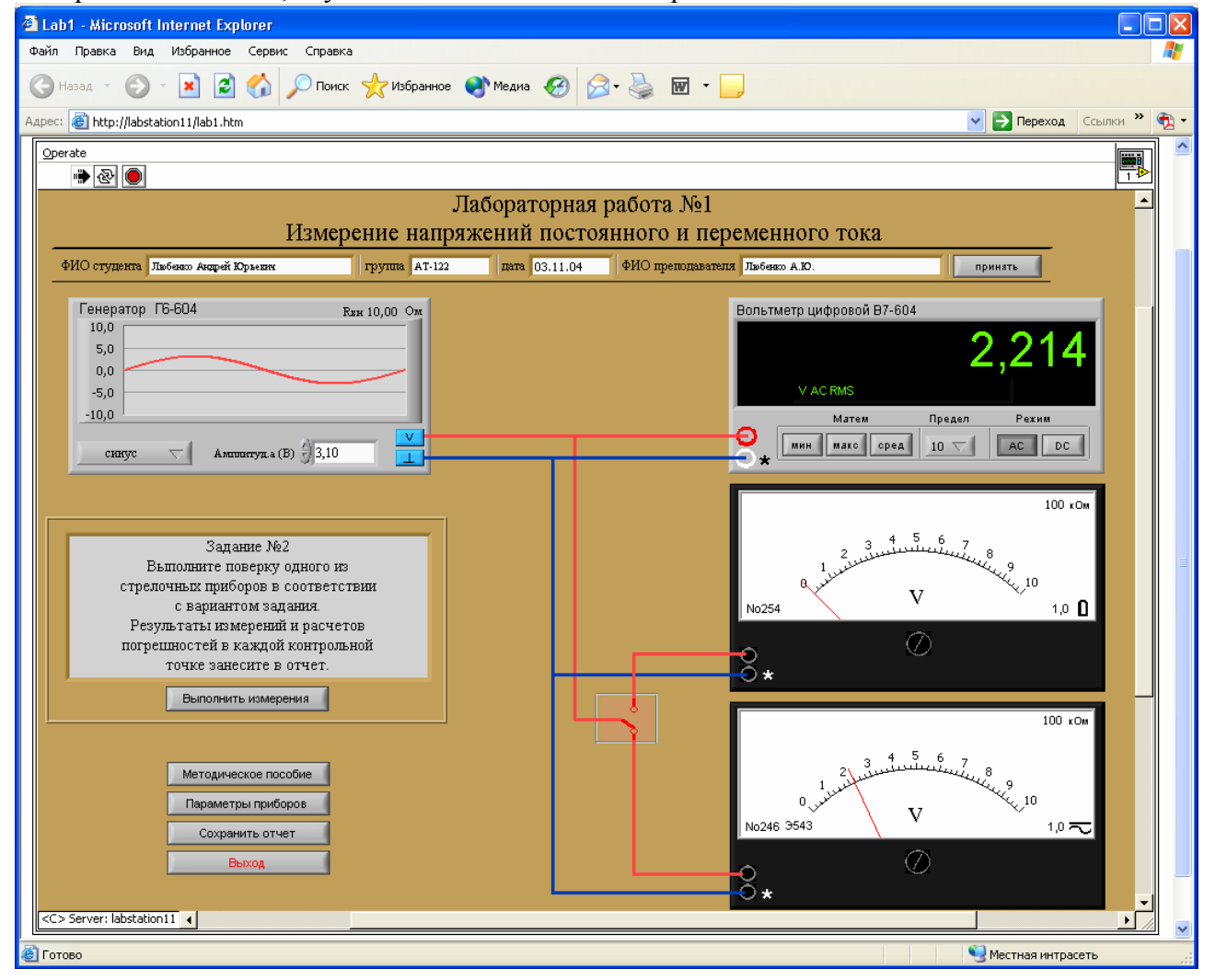

Рис.5. Лабораторная работа по дисциплине "Основы измерительной техники"

Программное обеспечение при каждом запуске случайным образом генерирует характеристики приборов - начальные смещение нуля и погрешность масштаба, некоторые характеристики могут быть заданы преподавателем - внутреннее сопротивление источника сигнала и измерительных приборов, предел измерения, класс точности. При каждом измерении имитируется случайная составляющая погрешности. Важно отметить, что на

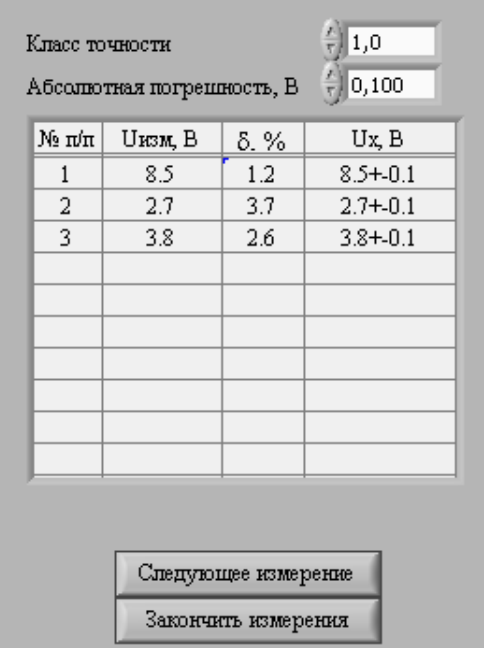

программное обеспечение возлагаются и функции выдачи указаний к выполнению экспериментов, подсказок, сбора данных для оформления отчета, предусмотрена разумная (по нашему мнению) минимизация числа рутинных операций, отказ от заполнения "бумажных" отчетов вручную и т.п. На рис.6 показана одна из таблиц отчета, которая заполняется в темпе выполнения заданий. По существу, предпринимается попытка автоматизировать учебный лабораторный эксперимент, что ПОЗВОЛИТ уменьшить занятий без продолжительность снижения ИХ познавательной и практической ценности. Более того, преполагается автоматизировать и проверку отчетов - все исходные данные, результаты эксперимента, данные, рассчитанные обучающимся, находятся в компьютере и качество знаний студента, умение их применять в практической деятельности могут быть оценены без участия преподавателя.

## 3. Оборудование

В составе серверов проектируемого лабораторного центра используются как промышленные, так и специально разработанный модуль ввода-вывода [1], на основе которого в среде LabVIEW реализованы генератор сигналов произвольной формы, осциллограф, частотомер, генератор тестовых последовательностей, анализатор логических состояний. Различные сочетания этих и дополнительно разрабатываемых приборов позволяют скомпоновать рабочие места для выполнения лабораторных работ по многим типовым дисциплинам. Рассматривается вариант реализации центра коллективного пользования на базе лабораторной станции ELVIS.

#### 4. Преимущества технологий National Instruments

Технологии National Instruments позволяют оперативно и эффективно решать задачи создания лабораторных центров коллективного пользования с удаленным доступом.

# Литература

1. Е.Д.Баран, Н.В.Голошевский. А.Ю.Любенко. Б.М.Рогачевский. Многофункциональный молуль ввода-вывода. Образовательные, научные и инженерные приложения в среде LabVIEW и технологии National Instruments: Сборник трудов // Международная научно-практическая конференция. Москва, 2003г. - М.: Изд-во РУДН, 2003.

Н.В.Голошевский, П.М.Захаров. Б.М.Рогачевский. 2. Е.Д.Баран. Виртуальная лаборатория для дистанционного обучения методам проектирования микропроцессорных систем. Образовательные, научные и инженерные приложения в среде LabVIEW и технологии National Instruments: Сборник трудов // Международная научно-практическая конференция. Москва, 2003г. – М.: Изд-во РУДН, 2003.